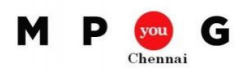

## **Ten Best Practices to Customize Project: Lab Activity**

Create a project plan with the following attributes

- 1. Project starts today.
- 2. Working time:  $8 \text{ am} 1 \text{ pm}$ ,  $2 \text{ pm} 7 \text{ pm}$ , and the default hours per day is 10
- 3. Create a task structure as mentioned below

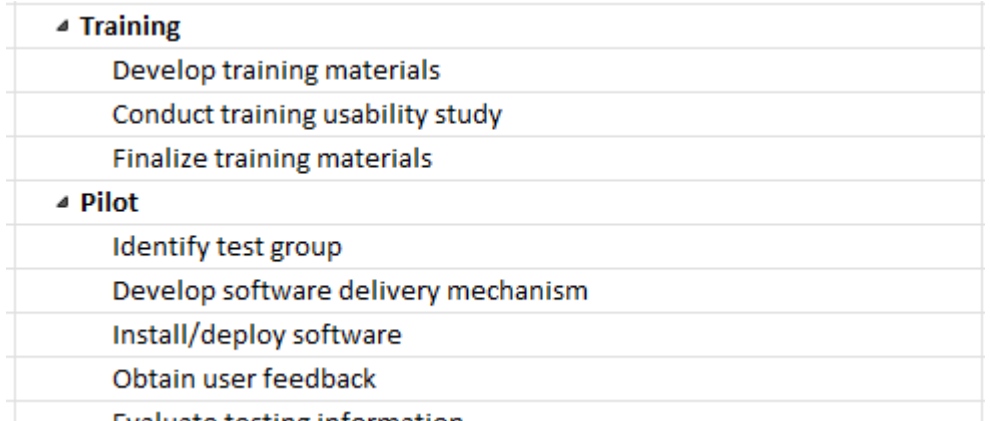

## Evaluate testing information

- 4. Discuss with your team and set the duration and dependencies for the above tasks
- 5. Let Project calculate the dates based on predecessors, and calendar information
- 6. Now, insert the relevant custom fields and customize the fields as per the below requirement
	- a. Display the number of days between current date and task start date, and the maximum should be displayed at summary tasks
	- b. Display the duration in hours
- 7. Create a custom table by the name "My Custom Table" with the following details
	- a. Name (this should be row heading)
	- b. Duration, Start, Finish
	- c. Custom fields included in question (7)
	- d. This table should not have "Add New column"
	- e. Date should be formatted as January 28, 2009
- 8. Apply the new table on the view
- 9. Sort the details by Start and then by Duration. The task ids should be reordered based on the sort result
- 10. Create a filter to list tasks whose duration is between 10 hours and 40 hours.
- 11. Create a new ribbon by the name "My custom ribbon" with the following details
	- a. My custom ribbon (tab)
		- i. Task (group)
			- 1. Gantt Chart view (command)
			- 2. Insert Tasks (command)
			- 3. Link Tasks(command)
			- 4. Indent Tasks (command)
			- 5. Outdent Tasks (command)
		- ii. Custom (group)
			- 1. Sort (command)
			- 2. Filter (command)
	- b. Export this customized ribbon and import the customized ribbon in new project
	- c. Reset the customized ribbon in the active project